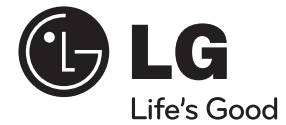

# 用户手册 DVD组合音响

操作本系统前,请仔细阅读本手册并妥善保管以备后用。

DH6430P (DH6430P, S63T1-S /C /W, S63S1-S)

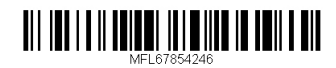

中文

2 准备开始

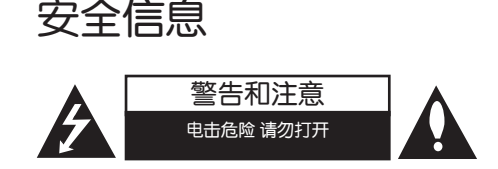

小心: 为了减少电击的危险, 请勿拆下前盖( 或后盖)内部没有任何用户可以维修的零部件 如需维修,请联系专业维修人员。

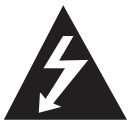

三角形内的闪电箭头符号警示 用户,产品外壳存在未绝缘的 危险电压,会产生对人身造成 电击的危险。

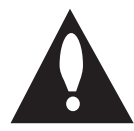

三角形内的惊叹号提醒用户, 随机器一起提供的印刷品中包 含重要的操作和维护(维修) 指南。

**警告:** 为了减少火灾或电击的危险, 请勿使此 产品淋雨或暴露在潮湿的空气中。

**警告:** 不要将此设备安装在狭窄的空间中, 例 如书柜或类似的空间。

小心: 不要挡住任何通风孔。按照制造商的使 用说明进行安装。

机壳上的槽和开孔供通风之用,以确保产品能 够可靠工作并防止内部过热。请不要将此产品 放置在床上、沙发上、地毯或其它类似物品上 ,以免堵住通风孔。此产品不能采用内置式安

装,如安装在书架或其它架子上,除非制造商 的说明书中允许这样安装。

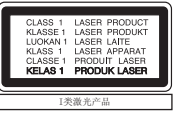

小心: 本产品使用了激光系统。

为了确保正确使用本产品,请仔细阅读本手册 并妥善保管以备后用。如机器需要维修,请联 系授权的服务中心。

使用非本手册指定的遥控器、调节器或功能可 能导致辐射的危险。

为了避免直接暴露在激光中,请不要打开外 壳。

#### 电源线注意事项

多数电器都建议使用专用电路; 也就是说,单个插座电路只供该电器使用,并 且没有额外的插座或分支电路。请检查此用户 手册中的规格页加以确认。 请不要让电源插座过载。插座过载、插座松动 或损坏、电线加长、电线磨损、电线损坏或出 现裂纹都会产生危险。 出现任意一种情况都 会导致电击或火灾。请定期检查电器电源线, 如果有损坏的迹象,拔下插头,停止使用此电 器,然后由被授权的服务中心将其正确更换。 保护电源线不受物理或机械破坏,如缠绕、弯 曲、挤压、卡在门里或者在上面踩踏。注意保 护好插头、插座和电器电源线引出部位。 若要断开电源,请拔出电源线插头。安装本产 品时,确保电源插头方便使用。

1

此设备配备便携式电池或蓄电池。

从设备中拆下电池或电池组的安全方法: 按照与装配时相反的顺序拆下旧电池或电池组。 为防止污染环境或对人和动物的健康构成威胁, 将废旧电池或电池组放在指定收集点的适当容器 中。不要将电池或电池组与其它废品一起处置。 建议您使用本地的免偿电池和蓄电池。 请勿将电池暴露在过热的环境中,如阳光、明 火或类似环境中。

小心: 本设备不能暴露在水中, 也不能滴入或 溅入水分。也不能将任何装有液体的物品如花 瓶放置在设备上。

### 版权声明

- 本产品包含版权保护技术,此技术受美国专 利权法以及其它知识产权法的保护。使用此 版权保护技术必须得到 Rovi 公司的授权。 您只能将其用于家庭观看或其它受限的观看 ,除非得到 Rovi 公司的另外授权。严禁进 行反向设计和分解。
- y 根据美国和其他国家的版权法,未经授权对 电视节目、录影带、BD-ROM 光碟、DVD、CD 和其他材料进行录制、使用、播放、分发或 修改,将承担民事和/或刑事责任

准备开始 1

仅适用于非热带气候条件下安全 使用。 ཚ་བའི་ས་ཁུལ་གྱི་གནམ་གཤིས་མིན་པའི་ས་ཁུལ་ཁོ་ནར་ཉེན་མེད་བེད་

སྤྱོད་བྱས་འཐུས་།

ming at a good more without a jaraid maar myalan ning

to 2 agreed in

Dan hab yungh youq gij dienheiq diuzgen mbouj dwg diegndat haenx ancienz sawjyungh.

> غەيرى ئىسسىق بەلباغ ھاۋا كىلىماتى شارائىتىدىال بىخەتەر ئىشلەتكىلى بولىدۇ

## 注意

如果电池更换不当会有爆炸危险。 只能用同样类型或等效类型的电池来更换。

লঝজুন্'ল্লুঁল'ক্সুর'বই'স্কার্মিজ'ন্সি'ব্রুম'র'বেন্স'ল্জা'ন্সেন'ঘন্ট'রির'ল'র্মন'ঘ'নেন'। <sup>ঽ</sup>য়য়ৼ</sup>য়ড়ৼয়ৼয়য়ৼ৻য়৸ৼ৻ড়৸য়ড়ৢ৸ৼ৻য়৾ঀৢয়ৢয়৸ড়৸ৼ৻ড়৾ৼঢ়ড়৸ৼ৻ড়৸ৼ৻ড়ৼ৸ড়৸

#### **Among**

level you are days with the was voor / مسحمين

mitimm, expete un, cole saugelog une mitig work in the ow ork he holds about

دى ققىمت باتارىيىنى ئالماشتۇرۇش مۇۋاپىق بولمىسا، پارتىالش خەۋىپى بار ئوخشاش تىپلىق ياكى تەڭ ئۈنۈملۈك باتارىيىنى ئالماشتۇرۇڭ

### Louzsim

Danghnaeuz denyouz vuenh ndaej mbouj habdangq aiq miz gij yungyiemj fatseng bauqcaq

Cijndaej yungh gij denyouz doengzyiengh loihhingz roxnaeuz daengjyauq loihhingz haenx vuenh

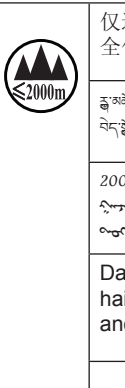

仅适用于海拔2000m以下地区安 全使用。

ক্ল'ঝঁক্টবি'ৰ্দ্মে'নেমে'মৰ্দ্ৰ'ৰ্দ্ম' বৃত্তত মন্ত্ৰ' য়া'ম'য়েন'ৰ্দ্ম' বৰ' 'ড়ৰ' মন བེད་སྤྱོད་བྱས་འཐུས་།

2000 m 2 aggain 200000 ياستمد محلك والمجاليمين ويكلم وستعيش بمحتفين  $\sim$ 

Dan hab yungh youq gij digih haijbaz 2000m doxroengz haenx ancienz sawjyungh.

دېڭىز يۈزىدىن 2000 مېتىر تۆۋەن رايۇنالردىال بىخەتەر ئىشلەتكىلى بولىدۇ 警告

在本设备的阴极射线管屏面上采用了保护 膜。 请勿移开该安全保护膜, 一旦移开将会增加

严重伤害的危险。

དྲན་སྐུལ་ཐ་ཚིག

ষ্ট্রীনাক্সা বেদীব রাঁ য়ুঁ'সুঁমি' ক্লাব্সা বর্ষ্টা বিদ্যম্ভারী বর্ষ্টা দ্রুষ্মা রাজ্য বুলি য়ুঁ'রাঁ'য়ু মার্থা देव दर्गगालुम् अन्तु अँ दम् बोल्कु अर्थन् । बाल्गाने अर्थिका अन्तु अर्थन् अर्थन् अर्थन्य अर्थन् ঘণ্ট'ৰ্ড্ৰ'য়'ক্ট'ৰ্স্ক'ৰ্মাইন।

#### $\lambda_{\text{target}}$

and a conservation they offer a cash of more was adiaque de omjet de judicia omjet oscapozu mind modern

 $\sim$ שיט ואשיקוסר שיע היואדיאיר ידיע פורשנייט אייקיאיך ו $\sim$ אייקייפי is video cyplication in fraction video

ئاگاھالندۇرۇش

بۇ ئۈسكۈنىنىڭ كاتود نۇرى المپىسىغا ئاسراش پەردىسى ئىشلىتىلگەن بىخەتەرلىك ئاسراش پەردىسىنى ئېلىۋەتمەڭ. بولمىسا قاتتىق زەخمىلىنىش خەۋىپىنى كۈچەيتىۋىتىدۇ

#### Daezsingj

Youq aen sezbi neix gwnz bingzmu yinhgiz sesen'gvanj de yungh le baujhumoz.

Cingj gaej senjdeuz gij ancienz baujhumoz neix, baez senjdeuz couh yaek lai miz gij yungyiemj deng sienghaih youqgaenj.

#### 警告

为防止伤害, 必须按安装说明书的规定将设 备牢固地固定在地板/墙壁上。

#### དྲན་སྐུལ་ཐ་ཚིག

<u>বার্</u>ক্স বেক্ট'রী'র্অন'ব্রে' খ্রিস'ন্সে ব্যান্ডার 'রাজ্ঞা' ব্যান্ডার 'ব্যান্ডার' ব্যান্ডার কার্যা

যাদৰ এনমখ্যু মুম্মী কৰা বাৰা অৰুণ ইয়া হিমান্ত জ্ঞীয়া মুম্বাৰ ইন্ডিৰ বিভি

#### montant /

hatultaliaps gisaves it whinky the order and generative in the same sampling and determining antigate argument worrows had / summer antique expante ampline situation

#### ئاگاھالندۇرۇش زەخمىلىنىشتىن ساقلىنىش ئۈچۈن، ئۈسكۈنىنى چوقۇم قۇراشتۇرۇش چۈشەندۈرىشىدىكى بەلگىلىمىلەر

بويىچە تامغا پۇختا ئورنىتىڭ

#### **Daezsingi**

Vih fuengz souhdaengz sienghaih,itdingh aeu ciuq gij gvidingh ndaw saw ancang gangjmingz haenx dawz sezbi an youq gwnz deihbanj / gwnz ciengz maenhmaenh bae.

#### 接入本设备的有线网络天线必须与保护接地 隔离, 不然可能会引起着火等危险!。

<u>ৠ</u>ैबाङ्गळा दर्दादे श्लैट् स्तुद्धेन स्तुत्र स्तुदे बाबेश्वेन स्तर उद्येज अञ्चन द्वित अचला हुआ तत्र स्तै । ཉེན་འགོག་ས་སྐུད་དང་

લૅગચा अास्या र दर्गे हैं। देखुरा अञ्चल को बारा साथा से अपना से से अपना से स्थान।

and and contact animal samples and working e mint saline for study insit saline st. جسمندته وسماع ملاسك وسماس المماطحات محسوبكس والمستعمل ،۔ منصبحت سے سر

بۇ ئۈسكىنىگە ئۇاليدىغان سىملىق تور ئانتېننېسىنى يەرگە ئۇالپ، بىخەتەرلەشتۈرۈش بىلەن ئايرىۋېتىڭ. بولمىسا ئوت كېتىشتەك خەۋپلەر كېلىپ چىقىدۇ.

Gij mizsienq vangjloz denhsen ciephaeuj bonj sezbi daeuj haenx itdingh aeu caeuq gij ciepdieg baujhoh doxliz,mboujne aiq miz gij yungyiemj dawzfeiz daengj!

# 准备开始 1

## 6 目录表

# 目录表

# 1 准备开始

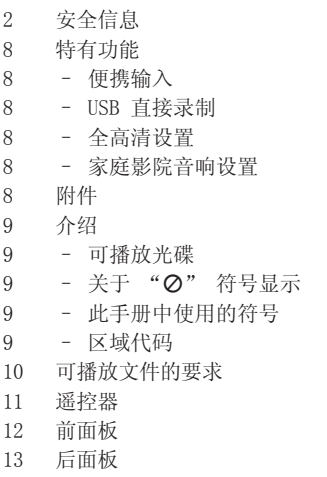

# 2 连接中

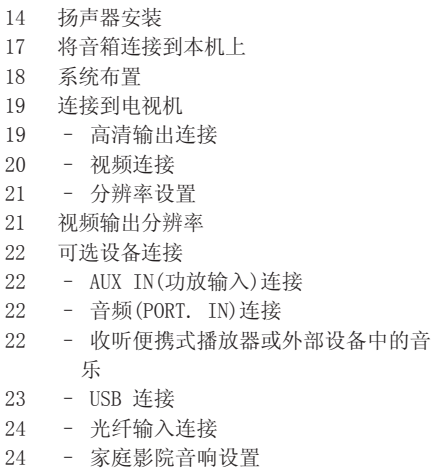

25 天线连接

# 3 系统设置

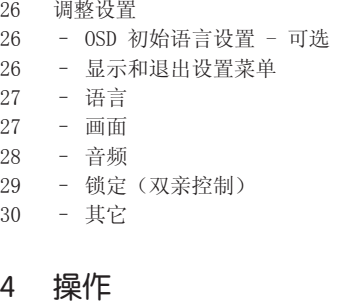

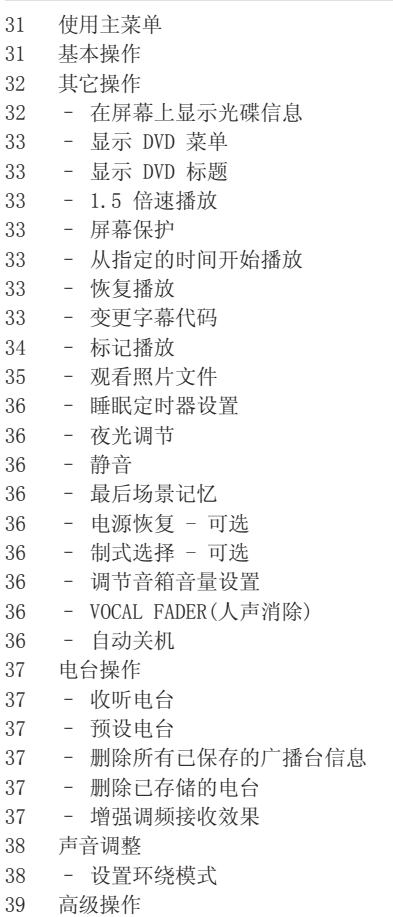

39 – 录制到 USB 设备中

# 5 故障排除

40 故障排除

## 6 附录

- 41 维护 41 – 搬运本机 41 – 光碟说明 42 区域代码
- 43 语言代码
- 44 商标和许可证
- 45 规格

6

DH6430P-F2.DCHNLLK\_SC\_4246.indd 7 2013-11-08 9:16:34

#### 8 准备开始

# 特有功能

## 便携输入

收听来自便携式设备的音乐。(MP3、笔记本电 脑等)

# USB 直接录制

将 CD 中的音乐录制到您的 USB 设备中。

# 全高清设置

通过简单设置观看全高清图像。

# 家庭影院音响设置

使用 5.1(2.1 或 2.0)声道模式收听来自电 视、DVD 和数字设备的声音。

# 附件

请检查并确认随机附件。

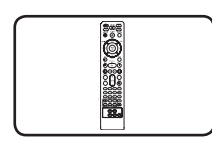

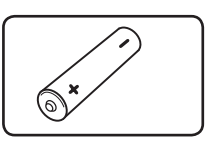

遥控器 (1) 电池 (1)

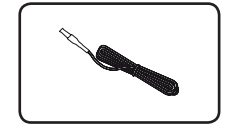

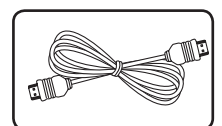

FM 天线 (1) 高清线 (1)

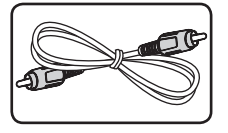

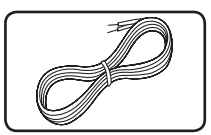

视频线 (1) 音箱线 (5)

1

#### 准备开始 9

# 介绍

# 可播放光碟

本机可播放音频标题、DivX、MP3、WMA 和/ 或 JPEG 文件的 DVD±R/RW 和 CD-R/RW 光碟 。 由于录音质量、光碟物理状况的原因,或 者因为录音设备和授权软件的性质不同,一些 DVD±RW/DVD±R 或 CD-RW/CD-R 光碟不能在本 机播放。

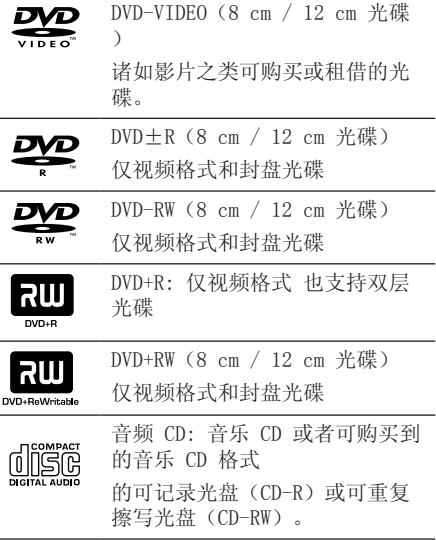

# 关于"②"符号显示

在操作过程中电视屏幕中出现"Ø"时,表示 此手册中介绍的功能对于指定的 DVD 视频光碟 无法使用。

# 此手册中使用的符号

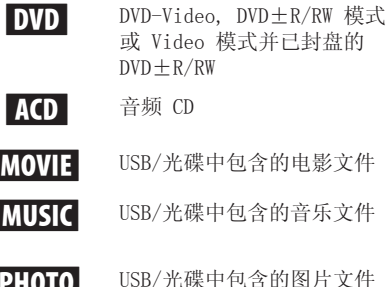

电影文件 音乐文件

- 
- **IOTO** USB/光碟中包含的图片文件

## 4 注意

表示特别说明和操作功能。

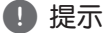

表示方便使用的提示和技巧。

 $\langle \cdot | \cdot \rangle$ 小心

表示应注意防止使用不当造成损坏。

# 区域代码

此机器背面印有一个地区代码。本机只能播放 其背面标出的 DVD 光碟或标记为"ALL"的光 碟。

- 绝大部分 DVD 光碟在封面上都有一个地球图 标,里面显示了一个或多个代码。此代码必 须与您机器的区域代码相符合,否则将无法 播放此光碟。
- 如果您在播放器上播放具有不同区域代码 的 DVD 光碟, 则电视屏幕上会出现一条信息 "Check Regional Code(检查区域码)"。

# 可播放文件的要求

## MP3/WMA 音乐文件要求

MP3/WMA 光碟与本播放器的兼容性限制如下:

- y 采样率:32 到 48 kHz (MP3), 32 到 48 kHz (WMA)
- y 比特率:32 到 320 kbps (MP3),40 到 192 kbps (WMA)
- y 支持版本 : v2, v7, v8, v9
- y 最多文件数 :999。
- 文件扩展名: ".mp3" / ".wma"
- y CD-ROM 文件格式:ISO9660/ JOLIET
- y 因此我们建议您使用可以创建 ISO 9660 文 件系统的 Easy-CD Creator。
- y 在格式化可擦写光碟时,要使光碟与 LG 播放器兼容,您必须将光碟的格式项设为 [Mastered]。当将此选项设为 Live File System 时,您将不能在 LG 播放器上使用此 光碟。(Mastered/Live File System:用于 Windows Vista 的磁盘格式系统)

### 照片文件要求

本机对兼容的照片文件有以下限制:

- y 最大宽度像素:2760 x 2048 像素
- y 最多文件数 : 999。
- y 由于光碟的刻录格式和条件不同,有些光碟 可能无法使用。
- y 文件扩展名 : ".jpg"
- y CD-ROM 文件格式: ISO9660/ JOLIET

## DivX 文件要求

该播放器兼容的DivX光碟有以下限制 :

- y 可用的分辨率 :720 x 576(宽 x 高)像素
- y DivX 字幕的文件名不得超过 45 个字符。
- y 如果 DivX 文件中有无法表示的代码,则它 将在屏幕中显示为"\_"。
- y Frame rate(帧频): 小于 30 fps
- 如果录制文件的视频和音频结构不是隔行的 ,则既可以输出视频,也可以输出音频。
- y 可播放的 DivX 文件: ".avi", ".mpg", ".mpeg", ".div $x$ "
- y 可播放字幕格式: SubRip(\*.srt/\*.txt), SAMI(\*.smi), SubStation Alpha(\*.ssa/\*. txt), MicroDVD(\*.sub/\*.txt), SubViewer 2.0(\*.sub/\*.txt), Vobsub (\*.sub)
- y 可播放的编解码器格式 : "DIVX3.11", "DIVX4", "DIVX5", "DIVX6", "MP4V3", "3IVX".
- y 可播放的音频格式 : "AC3", "PCM", "MP3", "WMA".
- y 采样率:32 到 48 kHz (MP3), 32 到 48 kHz (WMA)
- 比特率: 32 到 320 kbps (MP3), 40 到 192 kbps (WMA)
- 对于 Live 文件系统格式的光碟,您不能在 此播放器上进行播放。
- 在播放 DivX 文件过程中, 如果电影文件的 名称不同于字幕文件的名称,则不能显示字 幕。
- y 如果播放不同于 DivXspec 的 DivX 文件, 设备可能不会正常运转。

准备开始 1

#### 准备开始 11

遥控器

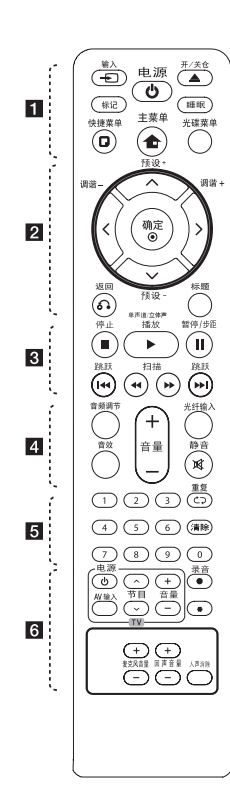

#### 电池安装

拆下遥控器背面的电池盖,放 入一节(型号为 AAA)电池, 并且使 ← 和 ● 方向放置正 确。

• • • • • • • • • • • • • • • • P 输入: 更改输入源。 标记 : 标记播放列表。 1 电源 : 打开或关闭本机 。

▲ 开/关仓 : 打开或关闭 光盘托盘。

睡眠 : 将系统设定为在某一指 ••••••••4 定时间自动关闭。 (夜光调节:显示窗口变暗一

半。) m 快捷菜单 : 进入屏幕菜 单显示。

▲ 主菜单: 显示主菜单。 光碟菜单 : 进入 DVD 光碟菜 单。

• • • • • • <mark>• 2</mark> • • • • • • A/V/</> (上/下/ 左/右

): 用来导航屏幕菜单显示 。 预设 (-/+) : 选择电台节目 。

调谐 -/+ : 调到要收听的电台 。

● 确定 : 确认菜单选择。 存储电台。

x 返回 : 在菜单中返回 或退出设置菜单。

标题 : 如果当前 DVD 标题含 有菜单,则屏幕上会出现标题 菜单。否则不会显示光碟菜单 。

#### • • • • • • • • 8 • • • • • •

■ 停止: 停止播放。

▶ 播放, 单声道/立体声 : 开始播放。 选择单声道/ 立体声。

Ⅱ 暂停/步距: 暂停播放。 K4/▶▶ 跳跃: 转至下一或 上一章节/ 曲目文件。

c/v 扫描: 向前或向后搜 索。

音频调节: 设置音箱的音量。 音效: 选择音效模式。 音量 -/+ : 调节音箱音量。 光纤输入: 直接将输入源更改 为光纤输入。

 $\aleph$  静音 : 静音。

。

• • • • • • • • 5 • • • • • • 0 到 9 数字按钮: 在菜单选项 中进行数字选取。

CD 重复: 选择播放模式 。(随机播放模式、重复播 放模式)

清除 : 在设置密码时清除数字

• • • • • • • • 6 • • • • • • 电视机控制按钮 : 控制电视。 (仅为 LG 电视机)

您可以控制音量、输入信号 和 LG 电视的电源开关。 按住 电源 并反复按 节目 (W/S) 按钮直到打开或关 闭电视机。

● 录音 : USB 直接录制。

?: 此按钮不可用.

麦克风音量 -/+ : 调节麦克风 音量。

回声音量 -/+ : 调节回声音量 。

人声消除 : 您可以减弱不同音 乐中歌手的声音来使用卡拉 OK 功能。

# 前面板

1

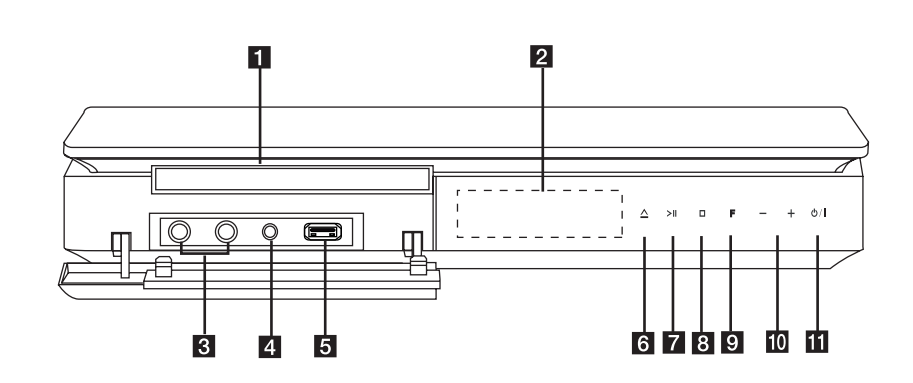

- 1 光碟托盘 2 显示窗口 显示本机当前状态。
- 3 麦克风插孔 1/2
- 4 PORT. IN (便携式) 连接到带音频输出的便携式播放器。
- 5 USB 端口 连接 USB 设备。
- $6$   $\Delta$  (打开/关闭) 打开或关闭光碟托盘。
- **7 >II** (播放/暂停) 开始播放。 暂停播放,再按一下退出暂停模式。
- 8 □ (停止) 停止播放。
- **9** F (功能) 更改输入源或功能。
- 10 -/+(音量) 调节音箱音量。
- **11** 少/ | (电源) 打开和关闭本机。

# 后面板

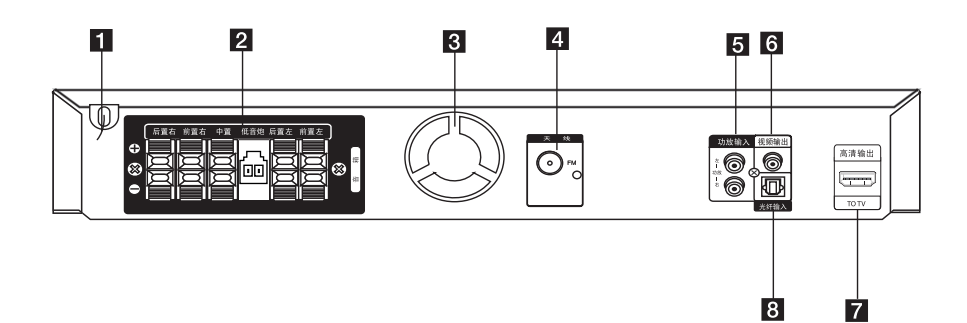

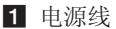

- 2 音箱接口 连接音箱线。
- 3 散热风扇
- 4 天线接口 FM- 连接 FM 天线
- 5 功放输入

连接到带 2 声道音频输出的外部源。

- f 视频输出 连接到带有视频输入的电视机。 7 高清输出
	- 连接到带高清输入的电视机。 (高清多媒体接口)

## 8 光纤输入

连接到光纤音频设备。

14 连接中

扬声器安装

A. 座地式 您可调较扬声器的角度。

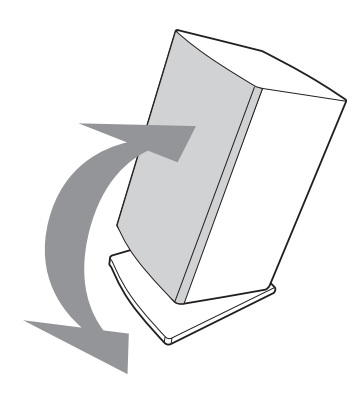

- 独立底座
- 按下图所示推送底座。

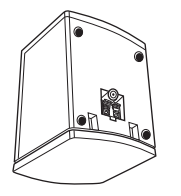

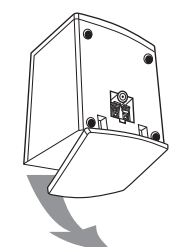

- B. 嵌墙式(把扬声器固定到墙壁上)
- 1. 将底座与音箱分开。
- 2. 如下图所示,将底座安装至扬声器。
- 3. 您可调校音箱的角度。
- 4. 旋动螺丝,把底座固定至音箱。
- 5. 在墙上镶嵌一颗螺丝钉,将扬声器挂在螺丝 钉上。

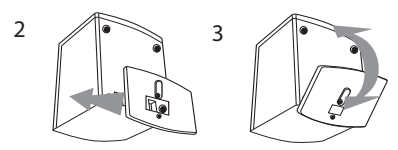

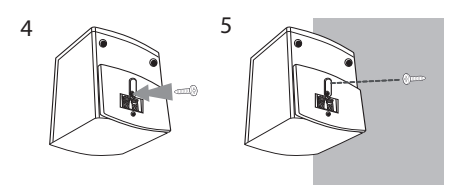

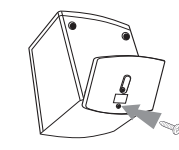

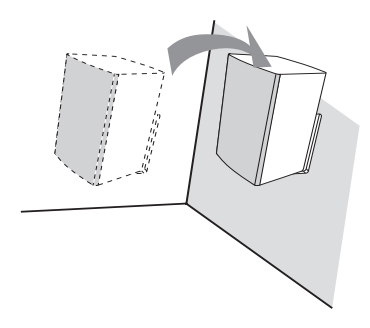

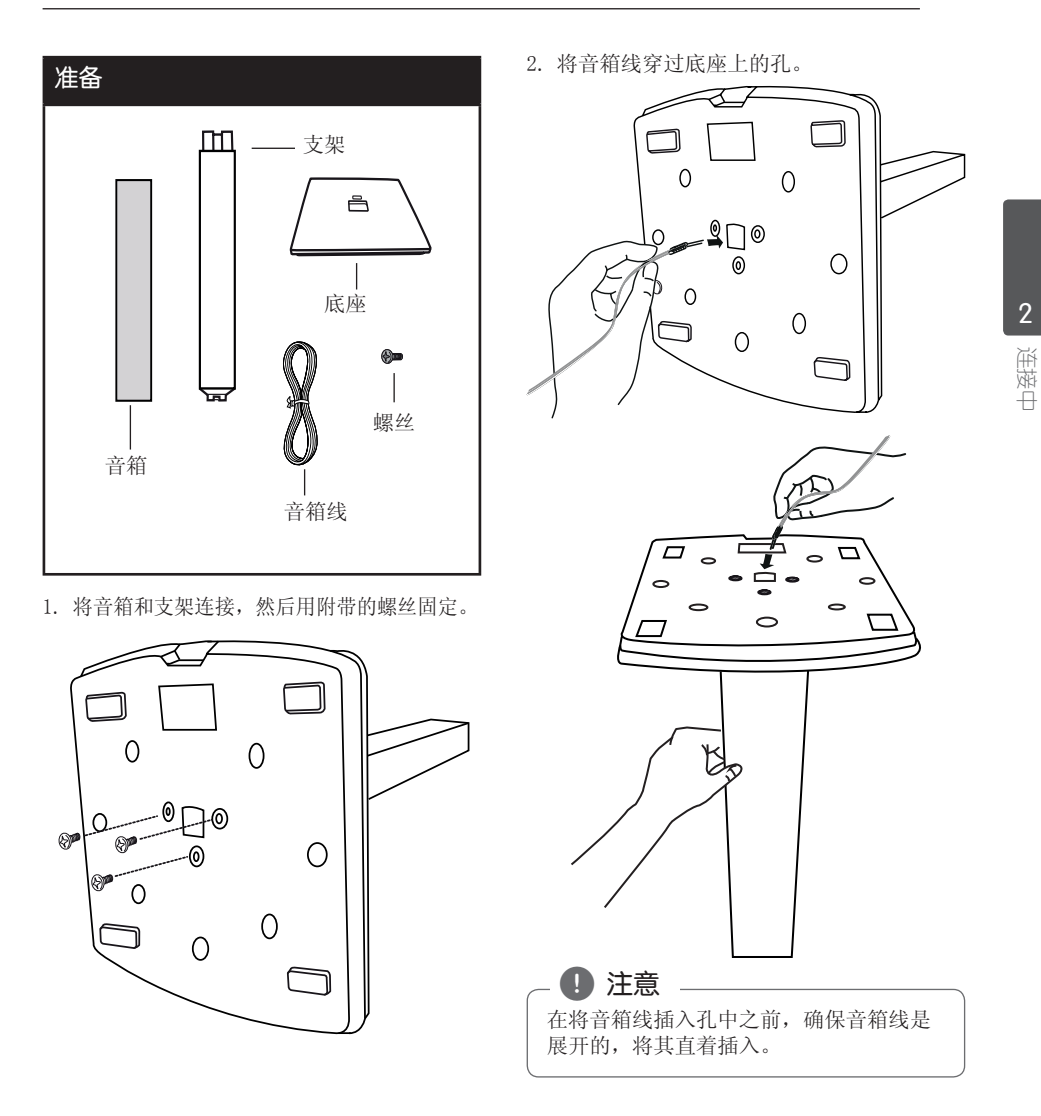

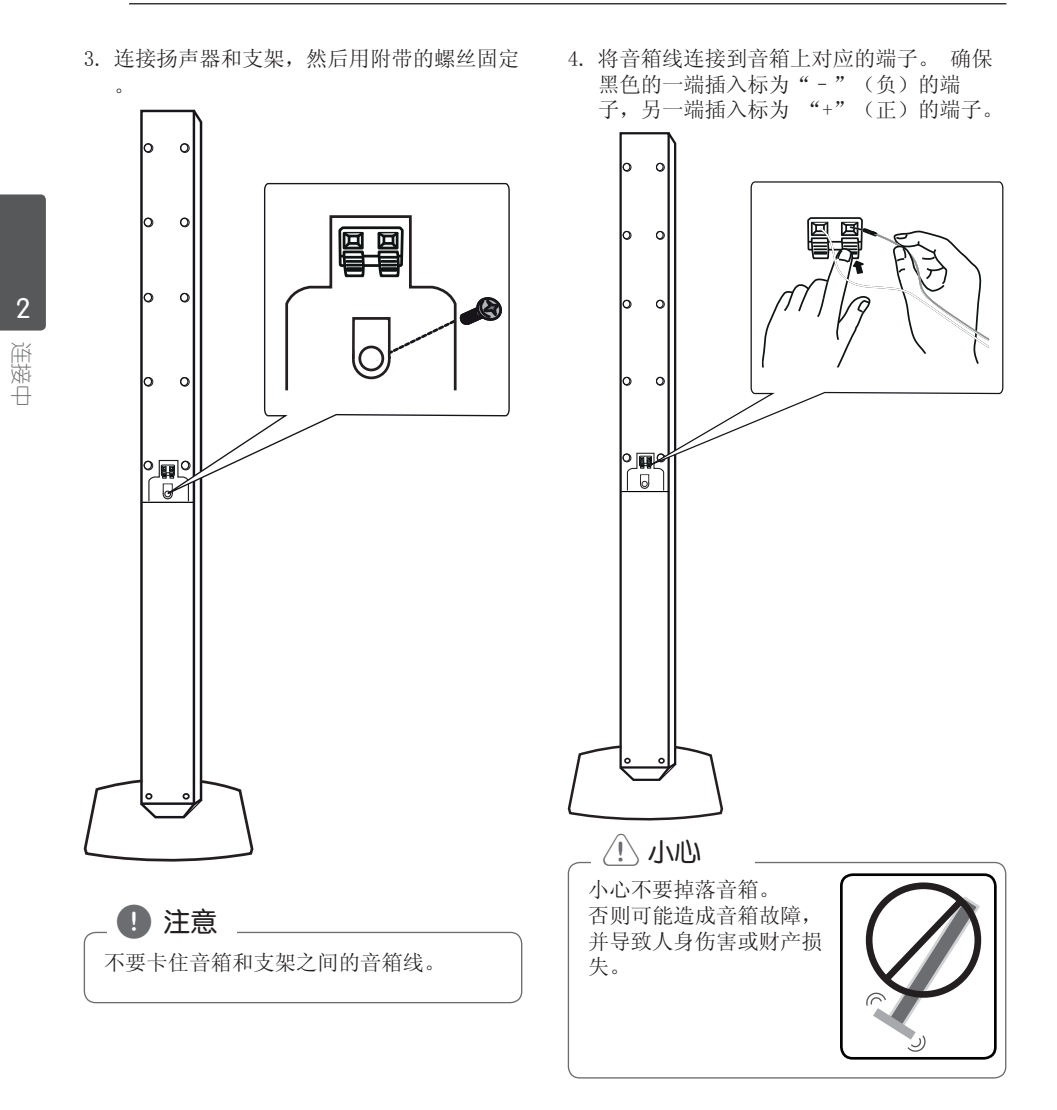

# 将音箱连接到本机上

1. 将音箱线连接到本机。 每条线的色带颜色应与本机背面的接线端子 相对应。要将音箱线连接到本机,请按下每 个塑料压片,打开连接端子。将线插入并松 开塑料压片。

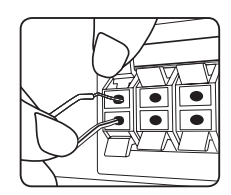

将每根音箱线黑色的一端连接到标为 (-) (减号)的接线端,另一端连接到标为 (+)(加号)的接线端。

连接低音线到播放器。连接低音线到播放 器时,将其插入接口直到发出一声"咔嗒 "声。

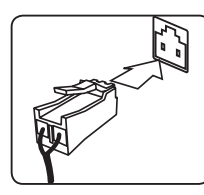

2. 将音箱线连接到音箱。 根据色码将每根线的另一端连接到正确 的音箱上。

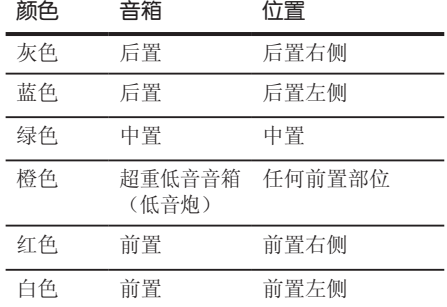

要将音箱线连接到音箱,请按下每个塑料压 片,以打开每个音箱底座上的连接端子。将线 插入并松开塑料压片。

## $\langle \cdot | \cdot \rangle$   $\langle \cdot | \cdot \rangle$

- 注意不要让儿童将手或其它物品放到\*音 箱通道中。 \*音箱通道 : 音箱上的一 个孔,用于实现丰富的低音效果。
- y 由于音箱中有磁性部件,所以电视或 PC 显示器的屏幕上可能会出现颜色不正常。 音箱需远离电视机屏幕或 PC 显示器。

连接中

18 连接中

# 系统布置

下图显示了一个系统布置的例子,请注意,为 便于说明,操作说明中的图示有别于实际设备 。要达到尽可能好的环绕音效果,除超重低音 音箱(低音炮)外,所有音箱都应放置在距离 收听位置同样远的位置(3).

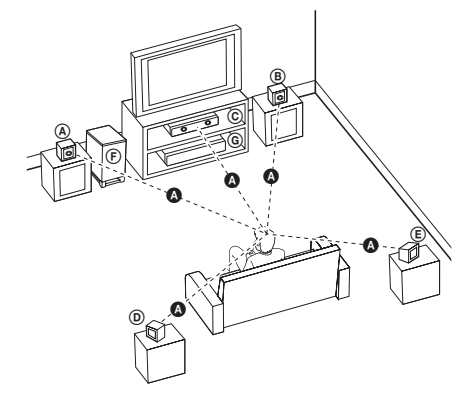

- 前置左音箱 (L)/ 前置右音箱 (R): 将前置音箱放在显示器或屏幕侧部,尽 可能与屏幕表面齐平
- 中置音箱: 将中置音箱放在显示器或屏 幕的上面或下面。
- 后置左音箱 (L)/ 后置右音箱 (R): 将这些音箱放在收听位置后面,稍微朝 向内侧。
- 超重低音音箱(低音炮): 超重低音音箱 (低音炮)的位置不太重要,因为低音的方 向性不强。不过最好将超重低音音箱(低音 炮)放在前置音箱旁边。稍微转向房间中央 ,以减小墙体回声。
- 本机

# 连接到电视机

根据现有设备的功能,执行以下连接操作之一。

## 4 注意

- 根据您需要连接的电视机和其它设备的 情况,播放器有多种连接方法。仅使用 本手册中介绍的连接方法之一。
- y 必要时请参考电视机、立体声音响系统 或其它设备的手册,以取得最佳连接效 果。

## $\triangle$

- y 确保本播放器直接连接到电视机上。将 电视机调谐到正确的视频输入通道。
- y 不要通过录像机连接本播放器。图像可 能会由于复制而产生扭曲。

## 高清输出连接

如果您有一台高清电视机或显示器,您可以使 用一根高清电缆将它连接到本机。将本机上的 高清输出 插孔连接到高清兼容电视机或监视器 上的 HDMI IN(高清输入)插孔。

将电视信号源调为高清(参见电视机用户 手册)。

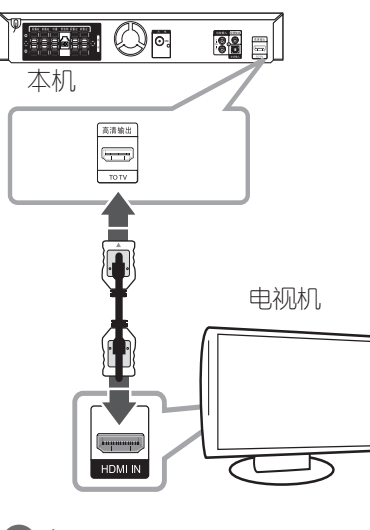

连接中

### $\bigoplus$  提示

- 您可以使用此高清连接一同欣赏数字音 频和视频信号。
- y 使用高清连接时,您可以改变高清输出 的分辨率。 (参见第 21 页的"分辨率设置"。)

### $\langle \cdot \rangle$  小心

- y 连接已建立后如改变分辨率可能导致工 作异常。要解决此问题,请先关闭本机 ,然后重新打开。
- 不能确认高清与 HDCP 的连接时, 电视 屏幕转变为黑屏或绿屏, 或者屏幕上出 现雪花噪点。在此情况下,请检查高清 连接或断开高清电缆的连接。

□ 注意

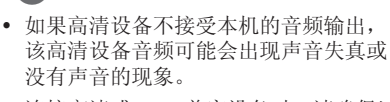

- y 连接高清或 DVI 兼容设备时,请确保以 下事项:
	- 先关闭高清/DVI 设备和本机的电源 。下一步打开高清/DVI 设备的电源, 大约 30 秒后打开本机的电源。
	- 已针对本机正确设置了所连接设备的 视频输入。
	- 连接的设备兼容 720 x 480i (或 576i)、720 x 480p(或 576p )、1280 x 720p、1920 x 1 080i 或 1920 x 1080p 视频输入。
- 不是所有兼容 HDCP 的高清或 DVI 设备 都能与本机一同使用。
	- 使用非 HDCP 设备将无法正常显示图 像。
	- 本机无法播放,电视屏幕转变为黑屏 或绿屏,或者屏幕上出现雪花噪点。
- y 如果屏幕上出现噪点或条纹,请检查高 清电缆.

# simplink

通过 HDMI 将本机与带 SIMPLINK 的 LG 电视 机相连时,本机的某些功能可通过电视机的遥 控器控制。

可以由 LG 电视遥控器控制的功能;播放、 暂停、扫描、跳跃、停止、关机等。

有关 SIMPLINK 功能的详情,请参见电视机的 用户手册。

具备 SIMPLINK 功能的 LG 电视机带有上面的 标志。

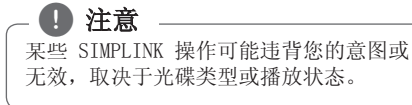

## 视频连接

.

使用视频线将本机上的输出插孔和电视机上的 视频输入插孔相连。

您可以通过系统的音箱来收听声音。

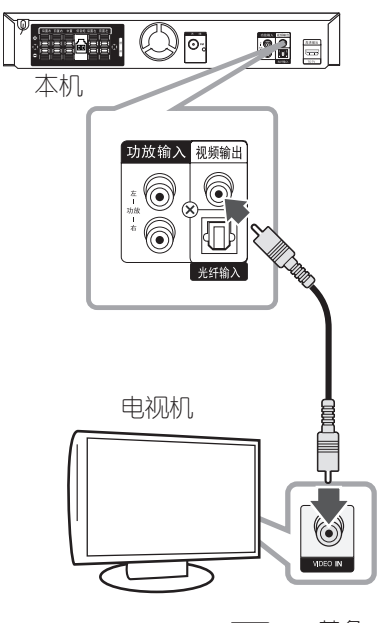

← ■■

## 分辨率设置

本机为 HDMI OUT 提供多种输出分辨率。您可 以使用 [设置] 菜单更改分辨率。

- 1. 按 命 主菜单.
- 2. 使用 </> 选择 [设置], 然后按 ◎ 确 定。此时屏幕上出现 [设置] 菜单。

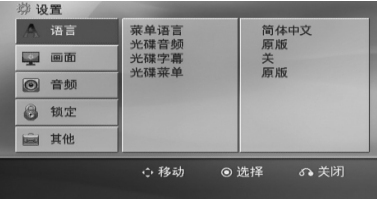

- 3. 使用 A/V 选择 [画面] 选项, 然后按 > 移动到第二级菜单。
- 4. 使用 A/V 选择 [分辩率] 选项, 然后按 D 移动到第三级菜单。
- 5. 使用  $\Lambda$ /V 选择所需的分辨率, 然后按  $\Theta$ 确定 确认选择。

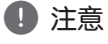

如果您的电视机不支持您在播放器上设置 的分辨率,可以通过以下方式将分辨率设 置为 480p (或 576p):

按■ (停止) 超过 5 秒钟。

# 视频输出分辨率

根据连接类型,显示窗口的分辨率和输出分辨 率可能不同。

[高清输出]: 1080p、1080i、720p 和 480p( 或 576p) 和 480i (或 576i)

[视频输出]: 480i(或 576i)

22 连接中

# 可选设备连接

# AUX IN(功放输入)连接

连接辅助设备的输出到AUX(功放)音频输入(左 /右)接口。

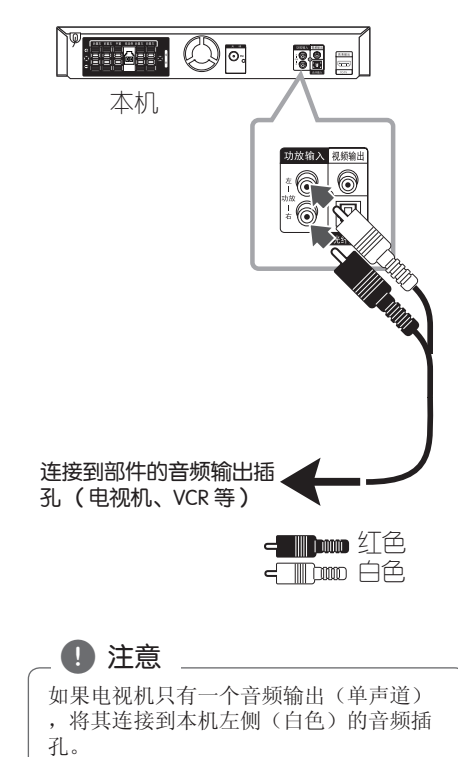

# 音频(PORT. IN)连接

将便携设备(MP3 或PMP等)的输出接口连接到 音频(PORT. IN)的输入接口

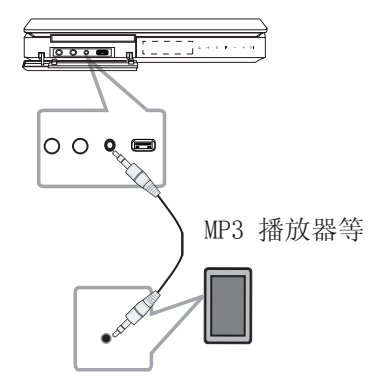

## 收听便携式播放器或外部设备 中的音乐

此设备可用于播放便携式播放器或外部设备中 的多种类型的音乐。

1. 将便携式播放器连接到此设备的便携式 连接器上。

或

 将外部设备连接到此设备的AUX(功放)接口 上。

- 2. 按 ①/ | (电源) 打开电源。
- $3.$  按 $\Theta$  输入选择 PORTABLE (便携式) 或 AUX(功放)功能。
- 4. 打开便携式设备或外部设备开始播放。

## USB 连接

将 USB 存储装置(或 MP3 播放器等)的 USB 端口连接到设备正面的 USB 端口。

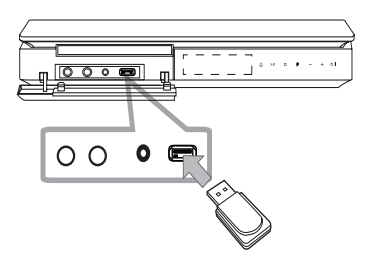

## **4** 注意

从设备上取下 USB 设备

- 1. 选择不同的功能模式, 或者连续按两次 ■ 停止。
- 2. 从设备上取下 USB 设备。

## 兼容的 USB 设备

- MP3 播放器 : 闪存型 MP3 播放器
- USB 闪存驱动器 : 支持 USB 2.0 或 USB 1.1 的设备
- 此机器的 USB 功能不支持某些 USB 设备。

## 对 USB 设备的要求

- 不支持在连接计算机时需要安装额外程序的 设备。
- 在操作时不要取下 USB 设备。
- y 对于大容量 USB 设备,可能需要数分钟进行 搜索。
- y 为避免丢失数据,请备份所有数据。
- 如使用 USB 连接线或 USB 集线器, 则无法 识别 UBS 设备。
- y 不支持使用新技术文件系统。(仅支持 FAT (16/32) 文件系统。)
- y 此设备不支持文件总数 1000 以上的情况。
- 不支持外置硬盘、读卡器、锁定的设备或硬 盘类型的USB设备。
- 此设备的 USB 端口不能连接到个人电脑上。 此设备不能用作存储设备。

连接中

# 光纤输入连接

将其它数字设备的光纤输出连接到本机的光纤 输入接口

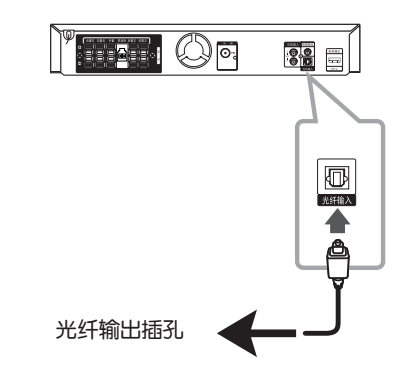

# 家庭影院音响设置

使用 5.1(2.1 或 2)声道模式收听来自电视 、DVD 和数字设备的声音。即使在电源关闭状 态下,如果按 光纤输入, 电源也会打开并自动 转到 AUX OPT 模式。

- 1. 连接此机器的光纤输入插孔到 电视机(或 数字设备)的光纤输出插孔。
- 2. 使用 光纤输入 选择 AUX OPT。 直接选择 AUX OPT
- 3. 用 5.1(2.1 或 2)声道音箱收听声音。
- 4. 使用 光纤输入 退出 AUX OPT。 返回之前功能。

# 天线连接

连接附带的 FM 天线以收听电台。 将 FM 天线连接到 FM 天线接口。

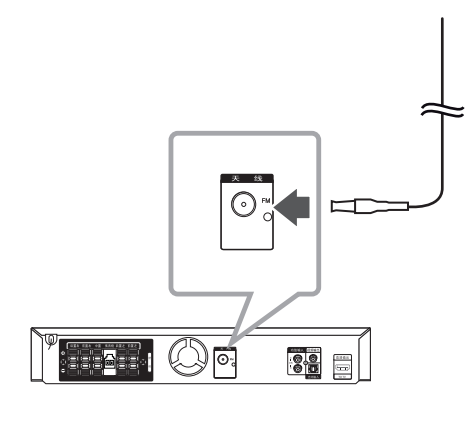

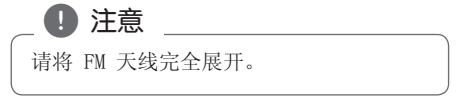

连接中 2

26 系统设置

调整设置

通过使用设置菜单,您可以对图像和声音 等各个项目进行调节。您还可以为字幕和 设置菜单设置语言。有关每个设置菜单项 目的详情,请参见第 26 页到 30 页。

# OSD 初始语言设置 - 可选

在首次使用本设备时,初始语言设置菜单将在 电视机上显示。您必须在使用本设备前完成初 始语言选择,默认英语为初始语言。

1. 按 (5/ | (电源) 打开本机。此时屏幕中出 现语言设置菜单。

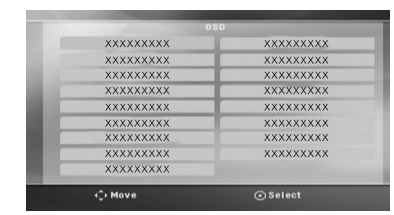

2. 使用 AV<> 选择语言, 然后按 b 确定。

屏幕中出现确认菜单。

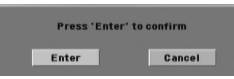

3. 使用 <> 选择[确定], 然后按 ● 确定 完成语言设置。

## 显示和退出设置菜单

1. 按 命 主菜单. 显示主菜单。

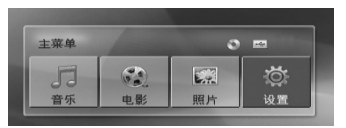

- 2. 使用 <> 选择 [设置]。
- 3. 按 <sup>● 确定.</sup> 显示 [设置]
- 4. 按 合 主菜单 或 。3 返回, 退出 [设置] 菜单。

关于设置的帮助菜单

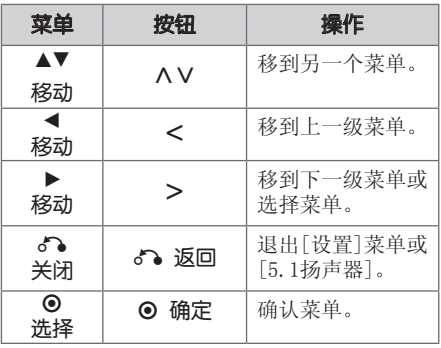

系统设置 3

# 语言

## 菜单语言

选择设置菜单和屏幕显示的语言。

## 光碟音频/光碟字幕/光碟菜单

为音轨(光碟音频)、字幕和光碟菜单选择所 需的语言。

#### [原版]

使用光碟录制时使用的初始语言。

#### [其它]

要选择其它语言,按照第 43 页中的语言 代码列表,按数字按钮输入对应的 4 位数 字,然后按 ⊙ 确定。如果您输入了错误 的语言代码,按清除。

#### [关 (用于光碟字幕)]

关闭字幕。

### 画面

## 电视机视野

根据您电视机屏幕的形状来选择屏幕宽高比。

#### [4:3]

当您连接标准的 4 : 3 高宽比电视机时选 择此选项。

#### $[16:9]$

当您连接标准的 16 : 9 高宽比电视机时 选择此选项。

### 显示模式

如果您选择 4 : 3,您需要定义宽屏节目和文 件在您的电视屏幕上显示模式。

#### [4:3信箱]

显示宽屏幕图像(屏幕的上下边缘有遮幅 )。

#### [4:3全景扫描]

自动在整个屏幕上显示宽屏画面并剪切 掉不合适的部分。(如果光碟/文件不兼 容 Pan Scan (全景扫描), 则以 4:3 Letterbox(信箱)显示画面。)

## 分辨率

设置 HDMI 视频信号的输出分辨率。有关分辨 率的详情,参见"分辨率设置"(第 21 页)

#### [Auto]

。

如果高清输出插口连接到提供信息显示 (EDID) 的电视机,会自动选择最适合所连 接电视机的分辨率。 如果仅连接了 VIDEO OUT,会将分辨率改 变为 480i (或 576i)的默认分辨率。

#### [1080p]

输出 1080 线的逐行扫描视频。

#### [1080i]

输出 1 080 线的隔行扫描视频。

#### [720p]

输出 720 线的逐行扫描视频。

#### [480p (或 576p)]

输出 480 (或 576) 线的逐行扫描视频。

## [480i (或 576i)]

输出 480 (或 576) 线的隔行扫描视频。

# 音频

## 5.1扬声器

调整内置 5.1 声道环绕解码器的以下设 置。

1. 在 [音频] 菜单中选择 [5.1扬声器]。

2. 按 ● 确定.

出现[5.1扬声器]。

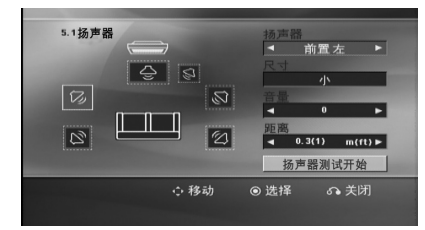

- 3. 使用 <> 选择所需音箱。
- 4. 使用 AV<> 按钮调节选项。
- 5. 按 5 返回 返回到之前菜单。

#### [扬声器]

选择您要调节的音箱。

杜比数字许可协议禁止使用某些音箱设 置。  $\cdot$  ( ) 注意  $\,$   $-$ 

## [尺寸]

此音箱设置是固定的,您不能改变此设置

## $\circ$ [音量]

调节每个扬声器的输出音量。

#### [距离]

调节各个扬声器与收听位置之间的距离。

#### [扬声器测试开始]

使用 △ W 并按 ● 确定 选择 [扬声器测 试开始]。再按一下 <sup>● 确定 停止。调节</sup> 音量,使其与系统中记忆的测试信号音量 相符。

## 动态范围控制

音量调低时可以使声音更清晰(仅用于 Dolby Digital)。要使此功能生效,将动态范围控制 设为 [开]。

### Vocal

选择 [开] 将卡拉 ok 声道混合为标准立体声 。

本功能仅对多声道卡拉 ok 的 DVD 有效。

### AV同步

有时数字电视会出现图像和声音不同步的现象 。如果发生这种情况,您可以通过设置声音延 时来"等候"图像:这称为 HD AV Sync。使用 WS(遥控器上)上、下滚动延时量,您可以 设置 0 到 300 毫秒之间的任何值。

### Semi Karaoke

当一个章节/ 字幕/ 音轨全部结束后,此功能 将会在屏幕上显示得分并发出喇叭 声。

#### [开]

当您唱完歌后在屏幕上会显示一个得分。

#### [关]

。

不发出喇叭声,并且得分不出现在屏幕上

## ● 注意

- y 带有 2 个以上音轨的 DVD、DVD 卡拉 OK 光碟可使用该功能。
- 观赏电影时,如果在改变章节时发出吹 奏声或显示得分,则在设置菜单中"关 "Semi Karaoke,或者不连接 MIC。
- 此功能在 DVD/CD 模式下工作。
- 只有连接了麦克风才可以使用 Semi Karaoke 功能。

## 锁定(双亲控制)

## 初始设置 区域代码

当您第一次使用本机时,必须设置区域代码。

- 1. 选择[锁定]菜单, 然后按 >.
- $2.$  按  $>$ .
	- 要访问[锁定]选项,您必须输入创建的密码 。输入密码并按 ⊙ 确定。再次输入并按 ⊙ 确定 以确认此密码。如果您在按 ⊙ 确 定 前输入不正确, 按清除。
- 3. 使用 AV 按钮选择第一个字符。
- 4. 按 ⊙ 确定 然后使用 AV 按钮选择第二 个字符。
- 5. 按 ⊙ 确定 确认您选择的区域代码。

#### 评级

根据 DVD 的内容禁止播放。并不是所有光碟都 进行了评级。

- 1. 选择[锁定]菜单中的[评级], 然后按 >。
- 2. 输入密码并按 ⊙ 确定。
- 3. 使用 AV 按钮从数字 1 到 8 中选择一个 评级。

#### [评级 1-8]

评级 (1) 的播放限制最大,评级 (8) 的 播放限制最小。

#### [解除锁定]

如果您选择解锁,双亲控制被取消,此时 光碟可以完整播放。

4. 按 ⊙ 确定 确认您的评级选择。

## 密码

您可以输入或修改密码。

- 1. 选择[锁定]菜单中的[密码], 然后按 >。
- 2. 按 **⊙** 确定。
- 3. 输入密码并按 ⊙ 确定。 要更改密码,当[变更]选项高亮显示时按 ⊙ 确定。输入密码并按 ⊙ 确定。再次输 入并按 ⊙ 确定 以确认此密码。
- 4. 按 合 主菜单 退出菜单。

## (■ 注意

如果您忘记了密码,您可以通过以下步骤 清除密码:

- 1. 在主菜单中选择 [设置] 菜单。
- 2. 输入 6 位数字"210499"并按 ● 确定。密码即被清除。

### 地区代码

根据第 42 页中的列表输入地区代码, 对 DVD 视频光碟进行评级时将使用这些国家/地区的评 级标准。

- 1. 在[锁定]菜单中选择[地区代码], 然后按  $\triangleright$  .
- $2.$  输入密码并按  $\odot$  确定.
- 3. 使用 AV 按钮选择第一个字符。
- 4. 按 ⊙ 确定, 然后使用 ヘV 按钮选择第二 个字符。
- 5. 按 ⊙ 确定 确认您选择的地区代码。

# 其它

## Divx(R) VOD

关于 DIVX 视讯:DivX® 是由 DivX, LLC (Rovi Corporation 的子公司) 建立的数码视 讯格式。

DivX® 为官方 DivX Certified® 设备,可用于 播放 DivX 视频。

如需要如何把文件转换成DivX视频的信息和软 件工具, 请访问www.divx.com网站

关于 DIVX 自选影像:本 DivX Certified® 设 备必须注册,方可播放所购买的 DivX 视频点 播(VOD)影片。

如需获取注册码,请查阅设备设置菜单中的 DivX VOD 章节。

请前往 vod.divx.com,了解完成注册程序的信 息。

#### [注册]

显示播放器的注册码。

[撤销注册]

停用您的播放器并显示停用代码。

## (■) 注意

。

从 DivX® VOD 下载的视频只可在本机播放

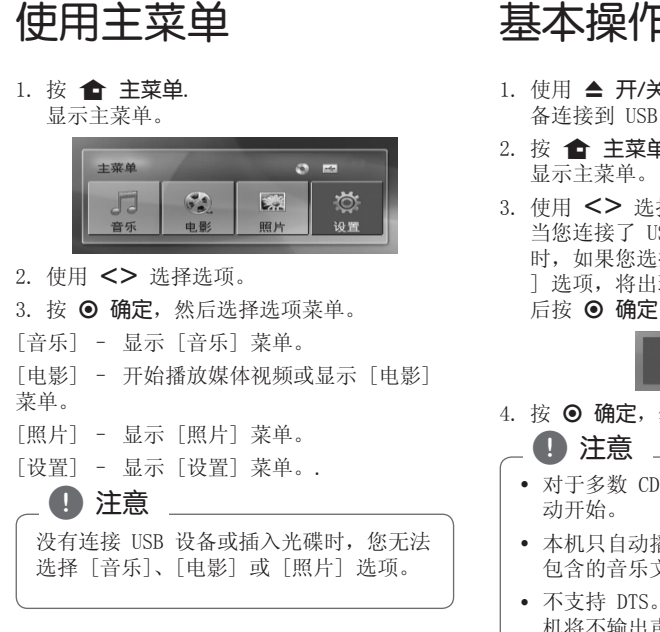

# 基本操作

- 1. 使用 ▲ 开/关仓 插入光碟, 或将 USB 设 备连接到 USB 端口。
- 2. 按 命 主菜单. 显示主菜单。
- 3. 使用 <> 选择选项。 当您连接了 USB 设备并且同时插入了光碟 时,如果您选择 [电影]、[照片] 或 [音乐 ] 选项,将出现选择媒体的菜单。选择媒体 后按 ⊙ 确定。

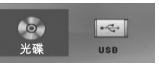

- 4. 按 ⊙ 确定,然后选择选项菜单。
	- 对于多数 CD 和 DVD-ROM 光碟,播放自
	- 本机只自动播放 USB 存储设备或光碟中 包含的音乐文件。
	- y 不支持 DTS。 对于 DTS 音频格式,本 机将不输出声音。

4

# 操作

DH6430P-F2.DCHNLLK\_SC\_4246.indd 31 2013-11-08 9:16:46

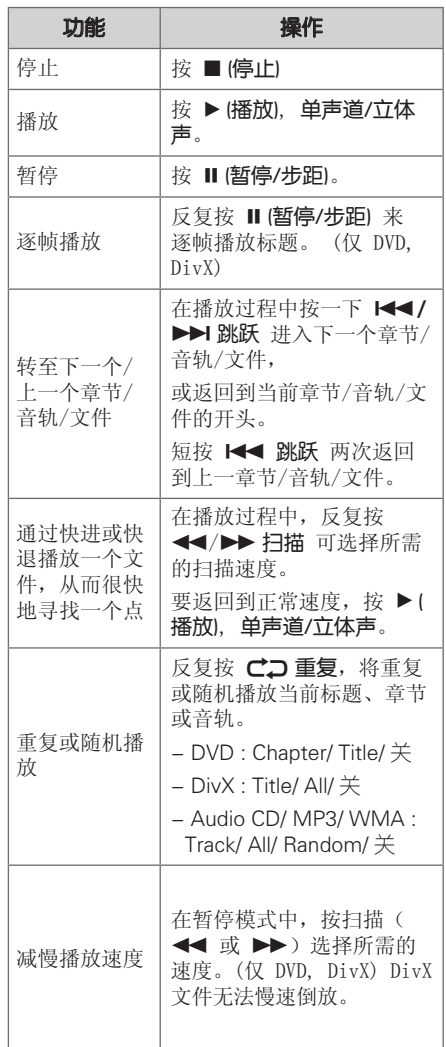

其它操作

## 在屏幕上显示光碟信息

装入光碟后,您可以在屏幕上显示有关此光碟 的各种信息。

- 1. 按一下 口 快捷菜单 可显示各种播放信息  $\ddot{\circ}$ 根据光碟的类型和播放状态,显示的项目会 有所不同。 2. 按 AV 可以选择项目, 按 <> 可以更改 或选择设置。 标题 – 当前标题号码/标题总数。
- 章节 当前章节编号/ 章节总数。
- 时间 已播放时间。
- 音频 选择音频语言或声道。
- 字幕 选择字幕。
- 角度 选择角度/角度总数。

## 4 注意

如果几秒钟之内没有按任何按钮,则屏幕 显示会自动消失。

 $\Delta$ 

操作

## 显示 DVD 菜单

## **DVD**

在播放包括若干个菜单的 DVD 时,可以使用菜 单选择想要的菜单。

- 1. 按 光碟菜单。 出现光碟菜单。
- 2. 使用 AV<> 选择菜单。
- $3.$  按  $\blacktriangleright$  (播放), 单声道/立体声 确认。

## 显示 DVD 标题 **DVD**

在播放包括若干个标题的 DVD 时,可以使用菜 单选择想要的标题。

- 1. 按 标题。 出现光碟标题。
- 2. 按 AV<> 选择菜单。
- 3. 按 ▶ (播放), 单声道/立体声确认。

## 1.5 倍速播放

### **DVD**

1.5 倍快速播放可以让您以比常速更快的速度 欣赏图像和声音。

- 1. 在播放过程中, 按 ▶ (播放), 单声道/ 立 体声 以 1.5 倍速播放。屏幕上出现  $\mathscr{C}$   $\blacktriangleright$  x1.5".
- 2. 再次按 ▶ (播放), 单声道/立体声 退出。

## 屏幕保护

当您将此设备置于停止模式下超过 5 分钟后, 屏幕上会出现屏幕保护画面。

## 从指定的时间开始播放 **DVD** MOVIE

要从文件或标题上任一所选时间开始播 放。

- 1. 在播放过程中按 口 快捷菜单。
- 2. 按 AV 选择时钟图标, 此时出现  $"--:--:-"$
- 3. 从左到右输入开始时间的小时、分钟和秒。 如果您输错了数字, 按 清除 删除输入的数 字。然后输入正确的数字。例如,要查找的 场景时间如果是 1 小时 10 分钟 20 秒, 则使用数字按钮输入"11020"。
- 4. 按 ⊙ 确定 确认。播放将从所选的时间开 始。

# 恢复播放

# DVD MOVIE MUSIC ACD

本机记录您按 ■ (停止) 时的位置, 取决于光 碟。如果屏幕上短暂显示 Ⅲ■ (可恢复播放) , 按 ▶ (播放), 单声道/立体声 恢复播放(从 场景点开始播放)。

4

操作

如果按两下 ■ (停止) 或取出光碟, 屏幕上显 示 ■ (完全停止)。本机将清除停止位置。 ■ 注意

- 如果按下某个按钮(比如: (5/ | (电源) 、▲ 开/关仓 等), 恢复点就会清除。
- y 此功能可能对某些光碟或字幕/曲目无效。

# 变更字幕代码

## | MOVIE

如果字幕显示不合理,你可以通过改变字幕来观 看字幕文件

- 1. 播放时, 按 口 快捷菜单 就会显示屏幕菜单。
- 2. 用 AV 去选择[代码页]。
- 3. 用 <> 去选择所需要的代码。
- 4. 按 5 返回 返回键退出屏幕菜单。

## 标记播放 **MUSIC** ACD

标记功能可以让您将任何光碟或 USB 设备中您 喜欢的文件保存在本机的存储器中。 1. 选择主菜单中的 [音乐]。

返回到上一文件夹。(仅限 MP3/ WMA)

> 根据相应音乐文件的 ID3TAG 信息显 示文件信息。(仅 MP3)

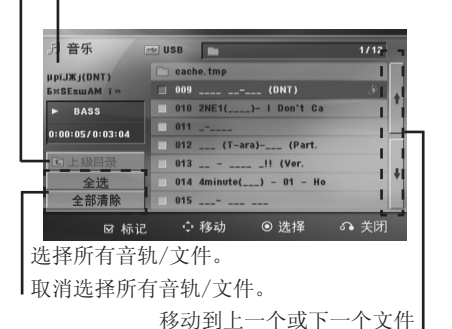

- 2. 使用 AV 在[List](列表) 中选择想要的音 乐,然后按标记在列表中标记。
- 3. 按 ⊙ 确定 或 ▶ (播放), 单声道/立体声. 显示播放模式。

列表。

4. 使用 ∧ V 选择播放模式并按 ⊙ 确定。

#### [标记播放]

播放标记文件。

### [当前播放]

播放当前文件。

### 1】注意

如要选择列表中的所有文件,选择 [全选] ,然后按 ● 确定。

## 删除标记

- 1. 使用 AV 从标记文件中选择您要删除的音轨
- 。 2. 按 标记。

## 删除所有标记

使用 △V<> 选择 [全部清除], 然后按 ◎ 确定。

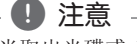

当取出光碟或 USB 设备、关闭本机或者切 换为其它功能时,标记也将被清除。

# 4

操作

## 观看照片文件 **PHOTO**

本机可以播放带有图片文件的光碟。

1. 选择主菜单中的 [照片],然后按 b 确定。

> 移动到上一个或下一个文件 列表。

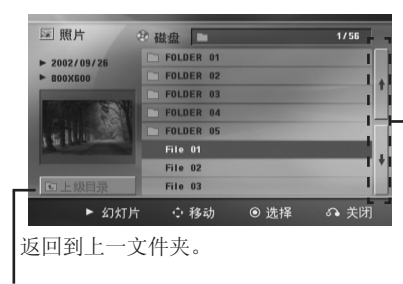

- 2. 按 AV 选择文件夹, 然后按 ⊙ 确定。
- 3. 如果您要观看幻灯片放映, 按 AV 高亮文 件,然后按▶(播放), 单声道/立体声。

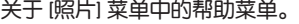

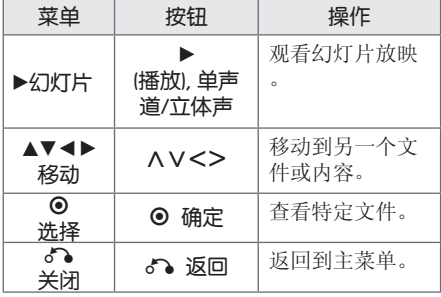

关于全屏中的帮助菜单。

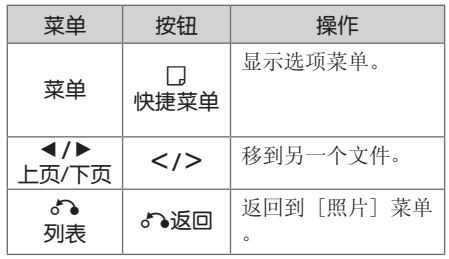

## 观看照片时的选项

全屏浏览图片文件时您可以使用不同的选项。

- 1. 全屏观看图片时, 按 口 快捷菜单 以显示 选项菜单。
- 2. 使用 AV<> 选择选项

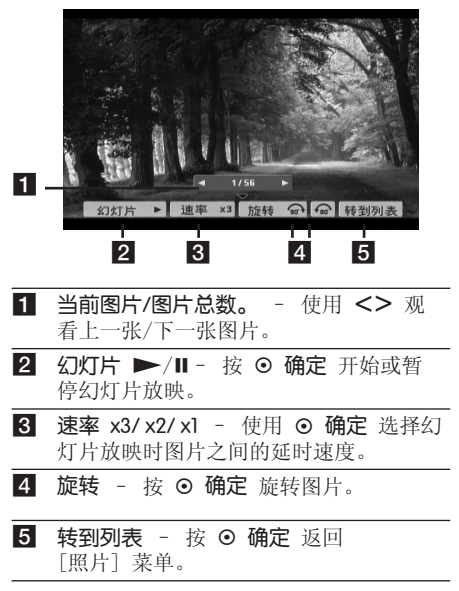

## 睡眠定时器设置

反复按 睡眠, 选择您想要关机的时间(10 分 钟至 180 分钟之间), 到时本机将关闭。

要杳看剩余时间, 按 睡眠。

要取消睡眠功能,反复按 睡眠 直到出现 "SLEEP 10",然后在显示"SLEEP 10"的情 况下再按一下 睡眠。

【■ 注意

您可以在机器关闭之前检查剩余的时间。 按 睡眠, 显示窗口中将出现剩余的时间。

## 夜光调节

按一下 睡眠。显示窗口变暗一半。如要取消, 反复按 睡眠, 直到不再变暗。

## 静音

按 X 静音 可以使本机处于静音状态。 例如,在接听电话时可以使设备静音。显示窗 口中显示"MUTE(静音)"

## 最后场景记忆 **DVD**

本机可以记住上一张光碟播放的最后场景。即 使您将光碟从播放器中取出或者关闭(待机模 式)本机,其播放的最后场景也能保留在存储 器中。如果您放入保存了其设置的光碟,则系 统会自动找到上次播放停止的位置。

# 电源恢复 - 可选

### **DVD**

电源突然中断后,打开机器并从播放位置继续 。系统会定期保存当前播放状态。

## 制式选择 - 可选

您必须为电视选择相应的制式。按住 **Ⅱ (暂停/步距)** 持续约 5 秒钟, 然后在主菜单 中选择制式

, 注意

如果连接了 USB 设备或插入了光碟, 此功 能不可用。

## 调节音箱音量设置

您可以调节每个音箱的音量

- 1. 反复按 音频调节 选择需要设置的音箱。
- 2. 显示窗口中显示音量设置菜单时, 按 音量 -/+ 调节所选音箱的音量。
- 3. 重复并调节其它音箱的音量。

# VOCAL FADER(人声消除)

您可以减弱不同音乐中歌手的声音来使用卡拉 OK 功能。(MP3/WMA/CD/等)按下 人声消除 键,显示窗口中将出现"FADE ON"

如要取消,再按一次 人声消除 键。

人声消除 的质量根据音乐文件的录制条件而有 所不同。

## 4 注意

- 只有当连接了麦克风后才可以使用此功 能。
- y 这在 MONO(单声道)模式下不可用。

# 自动关机

本机主机未连接外置设备并停止工作达 25 分 钟时,本机将自行关机,以节省电量。 在通过模拟输入将主机连接至其他设备 6 小时 后,本机也将自动关闭,以节省电量。

# 操作 4

# 电台操作

确定 FM 天线都已连接。(请参见第 25 页)

# 收听电台

- 1. 按 + + 输入, 直到显示窗口中出现 FM。此 时进入上次接收的电台。
- 2. 按住调谐 (-/+) 大约两秒, 直到频率指示 器开始改变,然后释放。当收到一个电台时 扫描停止。

或

反复按 调谐 (-/+)。

3. 反复按 音量 (-/+) 调节音量。

## 预设电台

您可以预设 50 个 FM 电台。

在调台之前,请确定您已将音量关小。

- $1.$  按 $\Theta$  输入, 直到显示窗口中出现 FM。
- 2. 按 调谐 (-/+) 选择所需的频率。
- 3. 按 确定,显示窗口中的预设编号开始闪 烁。
- 4. 按预设 (-/+) 选择您需要的预设编号。
- 5. 按 **⊙** 确定 此电台即被储存。
- 6. 重复步骤 2 到 5 储存其它电台。

## 删除所有已保存的广播台信息

- 1. 按住 清除 2秒钟。 ERASE ALL (全部删除)将在主机显示屏幕 上闪烁。
- 2. 按 清除 删除所有存储的电台。

# 删除已存储的电台

- 1. 按预设-/+ 选择您要删除的预设编号。
- 2. 按 清除,显示窗口中的预设编号开始闪烁 。
- 3. 再按一下清除,删除所选的预设编号。

## 增强调频接收效果

在遥控器上按 ▶ (播放), 单声道/立体声 键。 这将使调谐器从立体声更改为单声道,通常可 增强接收效果。

声音调整

## 设置环绕模式

此系统有多种预先设定的环绕声场。使用音效 即可选择所希望的声音模式。

当显示 音效 信息时, 您可以使用 <> 箭头 键改变 音效。

根据音源和音效情况,均衡器中显示的项目可 能会有所不同。

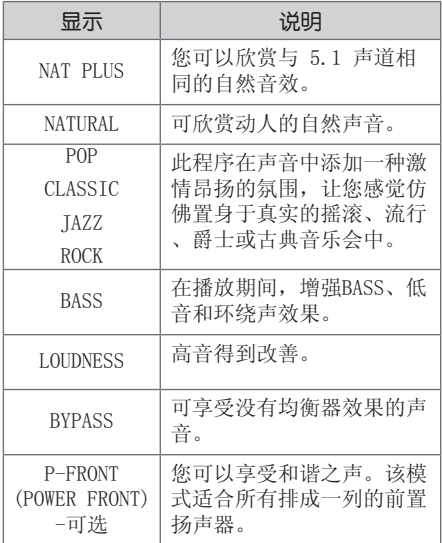

## 4 注意

- y 在某些环绕音模式下,某些音箱可能不 发出声音或者声音很低,这取决于环绕 音模式和音频源,非产品本身缺陷。
- y 切换输入甚至有时更改音轨后,您可能 需要重新设置环绕音模式。
- y 当麦克风连接时此功能无法使用。

 $\Delta$ 

操作

# 高级操作

# 录制到 USB 设备中

通过将 USB 设备连接到本机上的端口,您可以 将音乐或音源录制到 USB 设备。

- 1. 将 USB 设备连接到本机。
- 2. 选择您想要录制的模式。 首先要播放音源。
- 3. 按● 录音 开始录制。
- 4. 要停止录制, 按 (停止)。

#### [全部音轨/文件录制]

在停止或播放模式下录制到 USB。

#### [节目清单录制]

标记需要的文件后,您可以录制到 USB ( 参阅第 34 页)。

#### 将按如下方式储存。

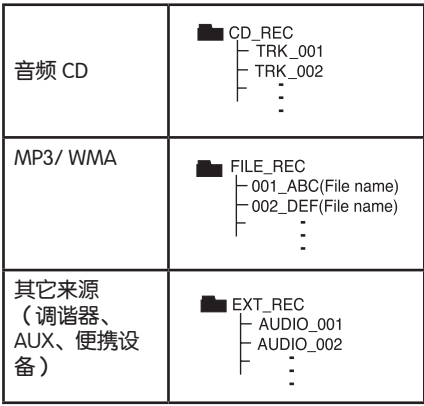

## 4 注意 –

- y 在录制期间,可在屏幕上查看 USB 录制 完成的百分比。(仅限音频 CD 或 MP3/ WMA CD)
- y 在录制 MP3/ WMA 期间将没有声音。
- y 在播放期间停止录制时,此时已录制的 文件将保存下来。(MP3/WMA除外)
- 在 USB 录制期间, 不要取下 USB 设备 或关闭此设备。否则将在电脑上生成一 个不完整的文件且此文件不会被删除。
- y 不能通过麦克风录制。
- 如果 USB 录制未运行, 将在显示窗口 上显示"NO USB"、"ERROR"、"USB FULL"、或"NO REC"等信息。
- y Multi 读卡器或外部 HDD 不能用于 USB 录制。
- y 当长时间录制时,会记录一个 128M 的 文件(大约 2 小时)。录制文件少于 4 个。
- y 对于 CD-G、DTS 光碟,不能使用 USB 录制。
- 在全部曲目录制过程中不录制子文件夹 中的文件。
- y 您录制的文件数目不能超过 999 个。
- y 从最小编号开始输入录制文件的编号。 因此如果您删除某些录制文件,则下一 个录制文件的编号可能是已删除文件编 号中的最小编号。

在未授权的情况下制作受复制保护资料的副 本,包括计算机程序、文件、广播和声音录 制,都会侵犯相关版权、构成犯罪。不应当 将本设备用于上述目的。

#### 我们有责任尊重版权

4

操作

 $\overline{\phantom{a}}$ 

# 故障排除

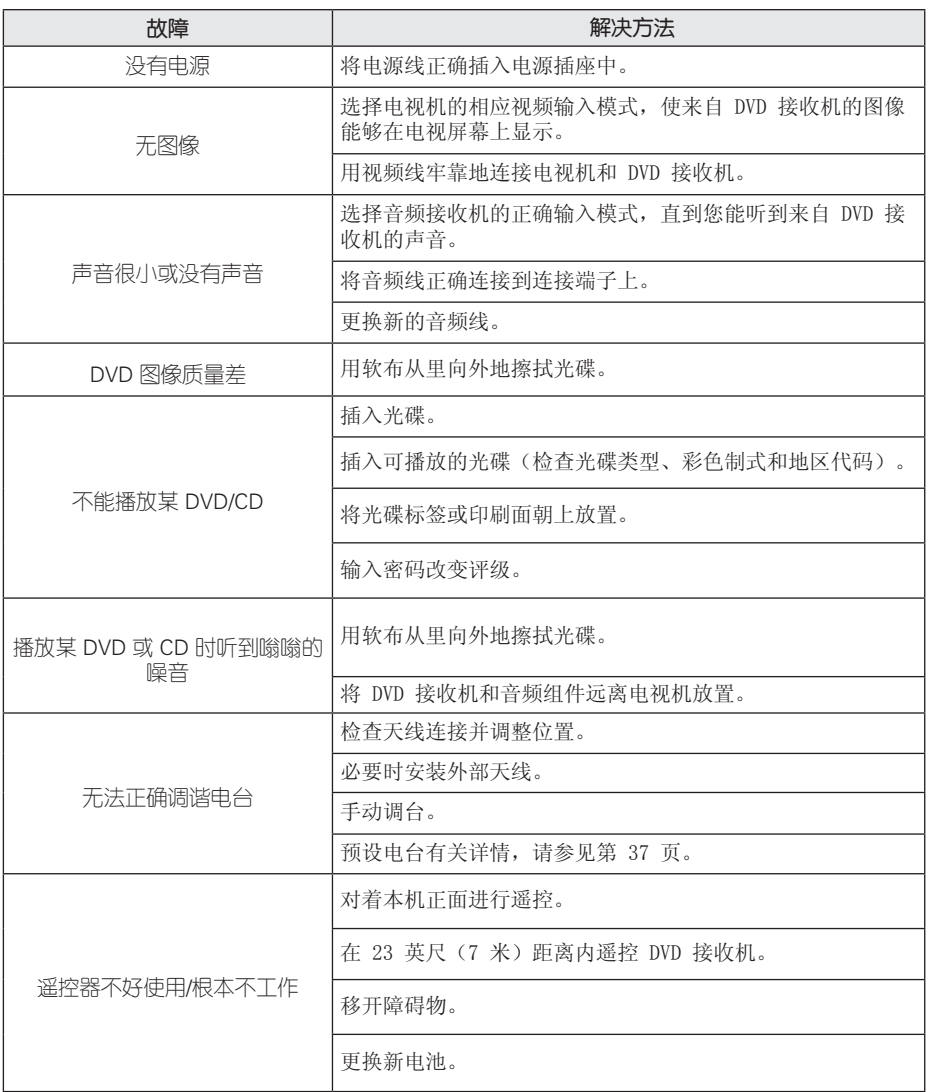

故障排除 5

 $\overline{\phantom{a}}$ 

#### 附录 41

# 维护

## 搬运本机

## 装运本机时。

请妥善保管机器的装运纸箱和包装材料。如果 您需要装运本机,请使用机器的原始包装对其 进行重新包装。

保持机器表面整洁。

- 请勿将挥发性液体(例如喷雾杀虫剂)放置 在本机旁。
- y 擦拭时用力过大可能损坏表面。
- 请勿将橡胶或塑料制品长时间与本机相接触 。

### 清洁本机

请使用干燥的软布清洁播放器。如果表面太脏 ,请使用软布加以中性的清洁剂来擦拭。请勿 使用强效溶剂如酒精、汽油或稀释剂来清洁, 这些溶剂会损坏机器的表面。

### 维护本机

本设备是一种高科技的尖端设备。如果采光镜 头和光碟驱动部分变脏或变旧,图像质量就会 下降。有关详细信息,请与最近的授权服务中 心联系。

## 光碟说明

## 拿放光碟

不要触摸光碟的播放面。拿住光碟的边缘,这 样光碟表面上不会留下指纹。请勿在光碟表面 粘贴纸张或胶带。

## 光碟保存

播放完毕后,请将光碟放回光碟盒中。请勿将 光碟暴露于阳光直射之下或放置在热源旁, 也 不要将其放在阳光直射的汽车内。

### 光碟清洁

光碟上的指纹和灰尘会导致图像质量下降,并出 现声音失真的情况。播放光碟前,请使用干净的 软布将其擦拭干净。从光碟中心向外擦拭。

请勿使用强力溶剂如酒精、汽油、稀释剂、商 业清洁剂或用于老式聚氯乙烯唱片的防静电喷 雾剂等。

# 6

# 区域代码

从列表中选择一个区域代码。

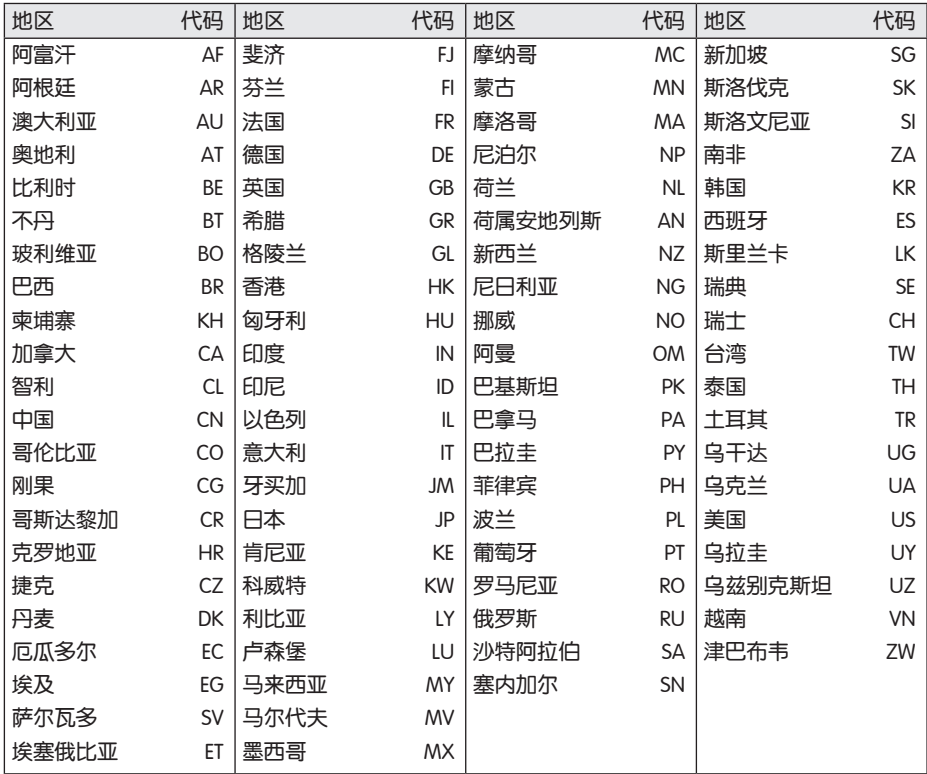

6

# 语言代码

使用此列表输入您需要的语言,进行如下初始化设置:光碟音频、光碟字幕、光碟菜单。

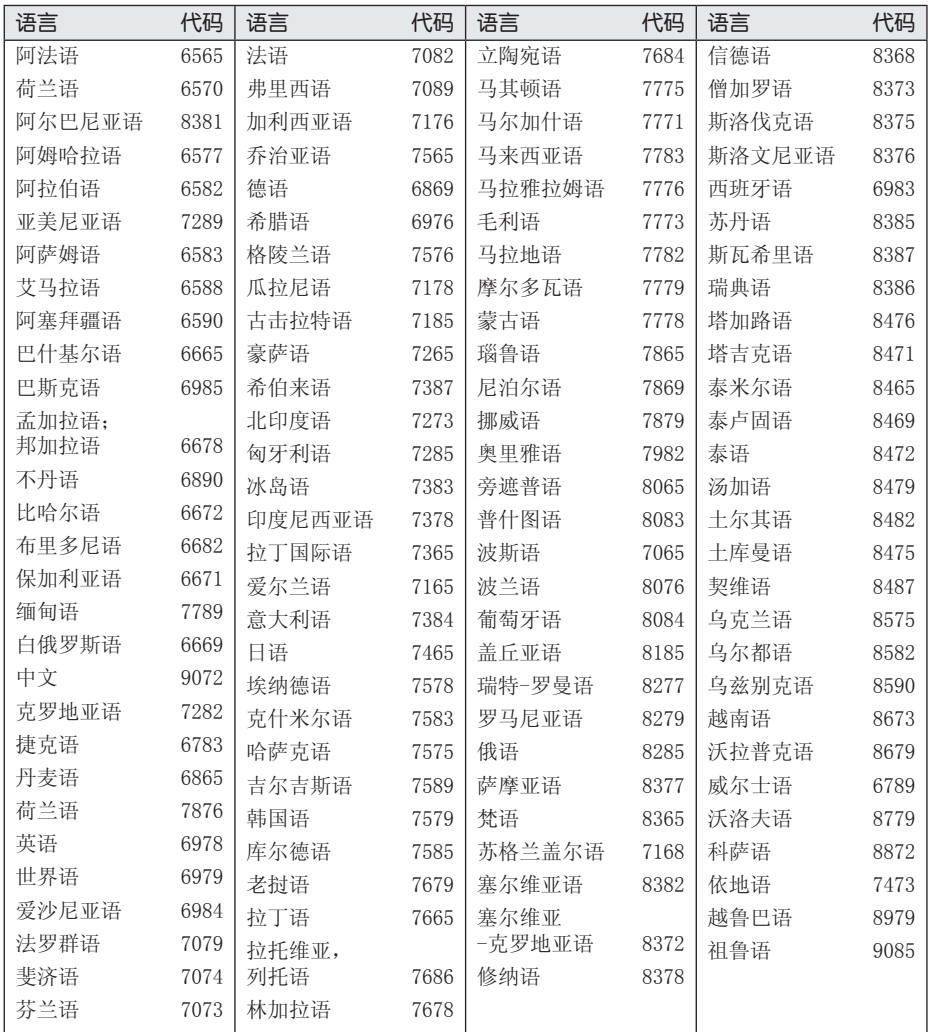

6

附录

44 附录

# 商标和许可证

## **DOLBY DIGITAL**

经杜比实验室授权生产。"杜比"、和双 D 标志是杜比实验室的商标。

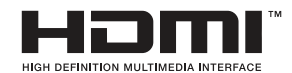

HDMI、HDMI 标识和"高清多媒体接口"是 HDMI licensing LLC 的商标或注册商标。

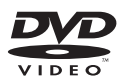

"DVD"标识是 DVD Format/Loge Licensing Corporation 的商标。

# **DIVX**

DivX ®、DivX 认可 ® 及相关标志均为 Rovi Corporation 或其子公司的商标,经授权后 使用。

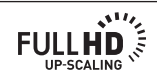

6

# 规格

I

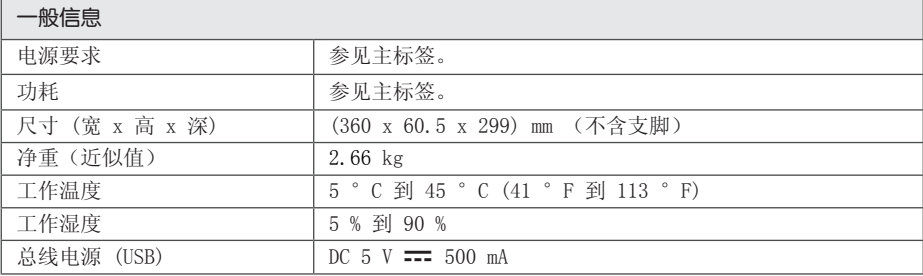

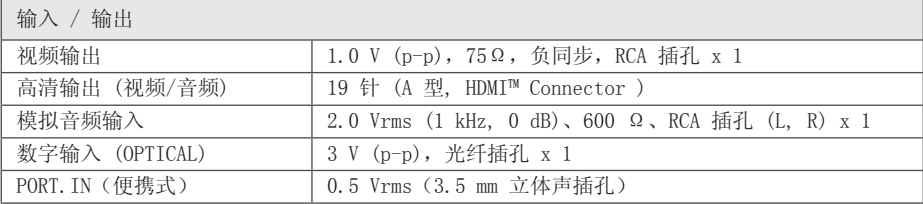

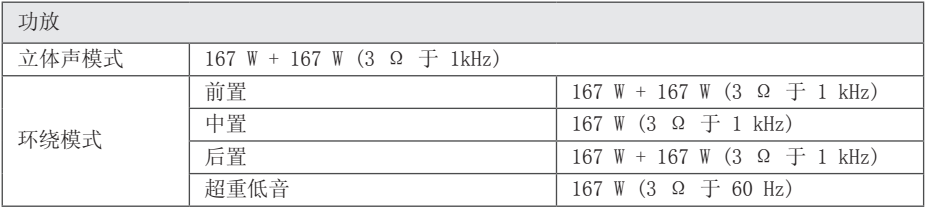

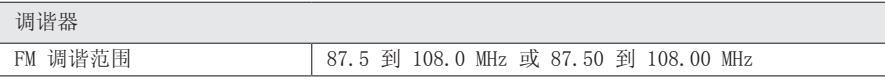

6

 $\overline{\phantom{a}}$ 

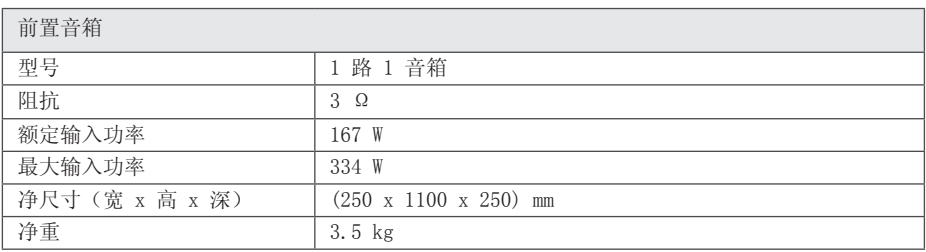

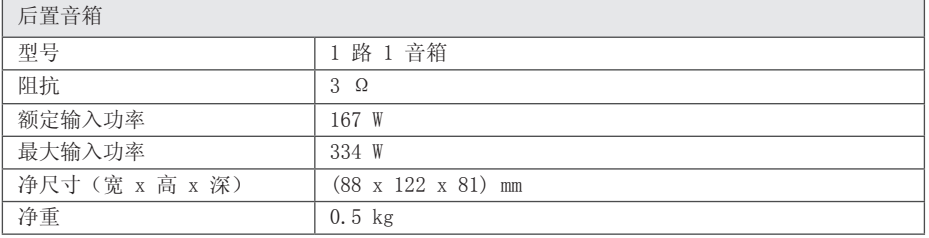

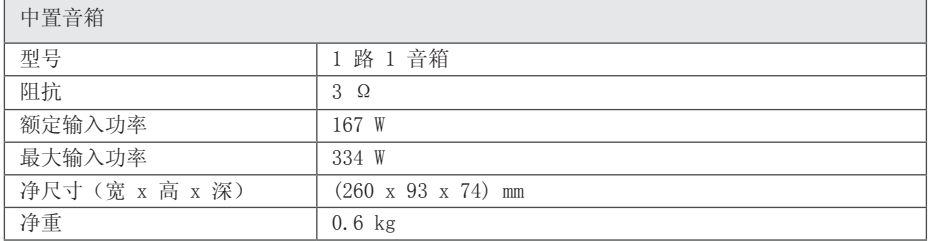

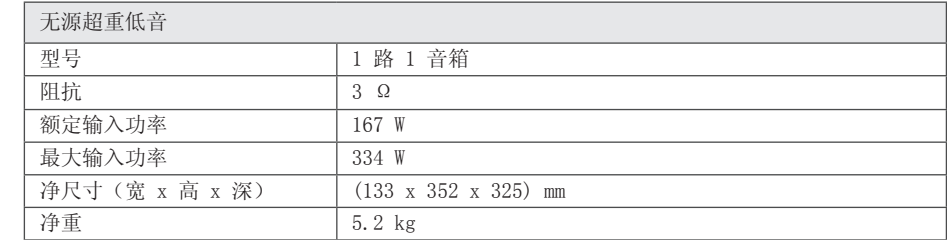

设计和规格若有更改恕不另行通知。

46 附录

附录

 $\overline{\phantom{a}}$ 

 $\overline{\phantom{a}}$ 

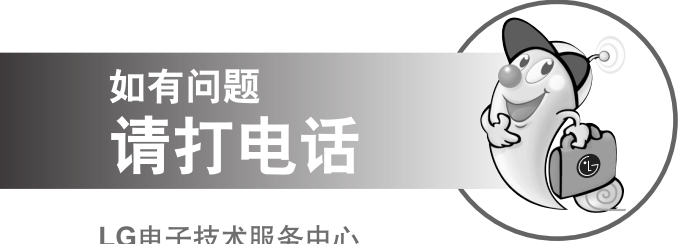

LG电子技术服务中心

## 全国统一售后服务热线:4008199999

广东省乐金电子(惠州)有限公司 地址: 中国广东省惠州市仲恺高新技术开发区惠台工业园惠风东一路13号 电话: 0752-2600944(3213) 传真: 0752-2601670 邮编: 516006 免费咨询服务热线: 8008308769 (限小灵通和固定电话拨)

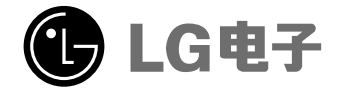

http://www.lg.com/cn 售后服务网址 http://china.lgservice.com